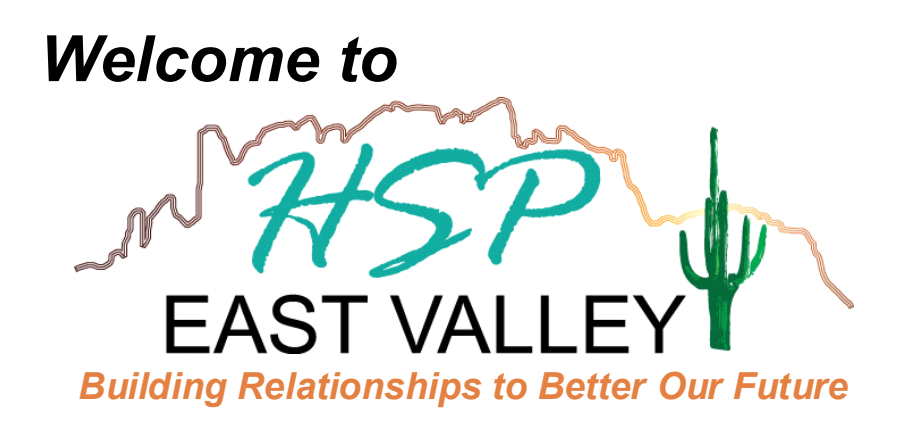

**Find inside -** Membership Information Event Information Contact Information Updates to HSP East Valley 2016 - 2017 Board

HUMAN SERVICE PROFESSIONALS (HSP) is an organization dedicated to professionals serving the senior industry. HSP is committed to educating our members as well as the community, promoting peer relations, fostering professional growth, bringing new and stimulating members to the organization, and providing current information regarding community resources to those in need.

> **Our goal is to inspire you, both personally and professionally.**

## MEMBERSHIP INFORMATION

#### **Membership Dues - Due every January - Pay online or at any event.**

*\$35.00 Annual Fee for Individual Membership* 

(1 Representative per company)

*\$70.00 Annual Fee for Corporate Membership* 

(2-4 Representatives per company - does not include franchises of the same company)

### **Membership Benefits**

Develop long-term business relationships

Referral & Networking Connections

Educational guest speakers at breakfast meetings

Opportunity to Learn, Contribute, and Organize Community Events

Online Advertising, Easy LinkedIn Connections to current members, Community Events on HSP East Valley Google Calendar

Door prizes at each events

### **Membership Events – Every 2nd Wednesday of Each Month**

Breakfast Meetings 8:30 am - January, February, April, May, July, October, & November

Networking Socials 3:30 pm - March, June, & September

Charity Social 3:30 pm - December

Membership Drive Social 3:30 pm - August

### **Membership Responsibility**

Please notify us of any changes regarding contact information, membership status changes, etc.

### **Questions about Membership?**

Dustin Baker | 480.589.5530 | dustinb@assistedlivinglocators.com

Nicole Owens | 480.612.7122 | nicoleo@bx3solutions.com

Voss Speros | 602.531.5141 | voss@azlegacyfuneralhome.com

Elaine Poker-Yount | 480.203.8548 | elaine@visitingangelsaz.com

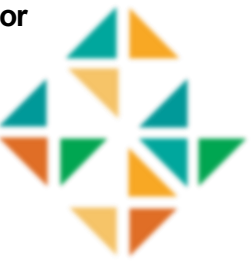

### WANTED

### **Members | Event Locations | Speaker Recommendations | Charity Recommendations**

If you know any colleagues or companies that would bring new and inspirational skills or services please invite them to join us. We would like to make this group a true networking asset allowing you to bring the best the East Valley has to offer to our clients.

## UPDATES

**See what's new and upcoming -** www.hspeastvalley.com

**"Like" us on Facebook -** www.facebook.com/HSPEastValley

**Connect your calendar - See instructions on back**

**Questions about Website, Facebook or Calendar?**

Tiffany Smith | 602.615.8599 | tiffany.m.aragon@gmail.com

# 2016 - 2017 BOARD OF DIRECTORS

**President**  Ashley Crane, The Renaissance **Past President**  Stacey Fischer, Options for Senior Living **President Elect**  Susan Griffin, Atria Chandler Villas **Secretary** Monica Shaw, Covenant Home Health **Treasurer**s Alice Arambul, Discovery Point Retirement **Community Membership Chairs** Dustin Baker, Assisted Living Locators

Nicole Owens, BX3 Management **Solutions** Voss Speros, Speros Financial & Legacy Funeral Home Elaine Poker-Yount, Visiting Angels East Valley

**Event Coordinators**

Charlie Clifford, Pacific Mobile Diagnostics **Web Liaison**

Tiffany Smith, Arizona Credit Law Group, PLLC & ALTCSPlanning.net

**Contact us via email or Facebook: [hspeastvalley@gmail.com,](mailto:hspeastvalley@gmail.com?subject=HSP%20EV%20-%20) www.facebook.com/hspeastvalley**

### HSP EAST VALLEY - GOOGLE CALENDAR INSTRUCTIONS

#### https://www.google.com/calendar/ical/hspeastvalley% 40gmail.com/public/basic.ics

**Outlook -** Open your Outlook calendar and select "Open Calendar" from the Menu Ribbon. It will open a drop down menu, click on "From Internet." When the dialogue box opens, copy or type the address above into the "URL" box. Click OK. It will ask if you want to import all the events, click YES. And click YES when it asks if you want to subscribe to updates.

**Gmail and Android -** Open your Gmail Calendar and then navigate your mouse to "Other Calendars" on the left hand side of the screen. Click on the down arrow next to "Other Calendars." Select "Add by URL" and then copy or type the address above into the "URL" box. The HSP Event calendar events should now show up on your calendar. Once you have completed this you will need to open your calendar on your Android device,. Once you have opened your calendar on your Android device you can sync the new HSP calendar by hitting the menu button and selecting "Calendars." Then you can select "Display." Once you have selected "Display," you can mark the check box next to HSP East Valley under your Gmail email address. Then select "Done." The HSP Event calendar events should now show up on your Android calendar.

**Gmail and iPhone/iPad -** Open your Gmail Calendar and then navigate your mouse to "Other Calendars" on the left hand side of the screen. Click on the down arrow next to "Other Calendars." Select "Add by URL" and then copy or type the address above into the "URL" box. The HSP Event calendar events should now show up on your calendar. Once you have completed this you will need to go to https://www.google.com/calendar/syncselect. Sign in through Google and mark the check box next to HSP East Valley and then click "Save." Then open the calendar on your iPhone/iPad and select "Calendars" in the upper left hand corner to verify HSP EV is under your iCloud calendars with a check mark next to it.